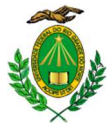

#### UNIVERSIDADE FEDERAL DO RIO GRANDE DO NORTE PRÓ-REITORIA DE ASSUNTOS ESTUDANTIS DIRETORIA DE ASSISTÊNCIA ESTUDANTIL DIVISÃO DE ASSISTÊNCIA SOCIAL E AÇÕES DE PERMANÊNCIA

#### PROCESSO SELETIVO SIMPLIFICADO PARA O AUXÍLIO DE INCLUSÃO DIGITAL - EDITAL Nº 003/2020.1–PROAE/UFRN

A Pró-Reitoria de Assuntos Estudantis/PROAE da Universidade Federal do Rio Grande do Norte (UFRN), através da Divisão de Assistência Social e Ações de Permanência - DASAP, torna público o presente Edital de inscrições para o Auxílio de Inclusão Digital, nos termos estabelecidos pela Resolução CONSEPE - 023/2020, de 01 de junho de 2020, destinados a estudantes matriculados em período letivo suplementar excepcional para os Campi de Natal, Macaíba, FACISA e CERES/Caicó e Currais Novos.

# CAPÍTULO I

# 1. DAS DISPOSIÇÕES GERAIS

1.1. O Auxílio de Inclusão Digital, concedido em parcela única, objetiva contribuir para que os estudantes matriculados no período suplementar, definido na resolução CONSEPE anteriormente identificada, possam adquirir pacotes de dados e acessar à internet de forma a participar integralmente das atividades acadêmicas desenvolvidas na modalidade remota em que tenham se inscrito.

1.2. O auxílio a ser concedido através do presente edital será custeado com recursos do PNAES (Programa Nacional de Assistência Estudantil - DECRETO Nº 7.234, DE 19 DE JULHO DE 2010), e, portanto, concedido EXCLUSIVAMENTE aos discentes ativos dos cursos de graduação presencial.

1.3. O valor do Auxílio de Inclusão Digital será de R\$ 150,00 (cento e cinquenta reais).

1.4. O processo seletivo ocorrerá em duas etapas: na primeira etapa, inscrever-se-ão os estudantes matriculados em componentes curriculares, e, na segunda, os estudantes matriculados em atividades que não formam turmas.

# CAPÍTULO II

#### 2. DO PROCESO SELETIVO

2.1 O processo seletivo seguirá as seguintes etapas:

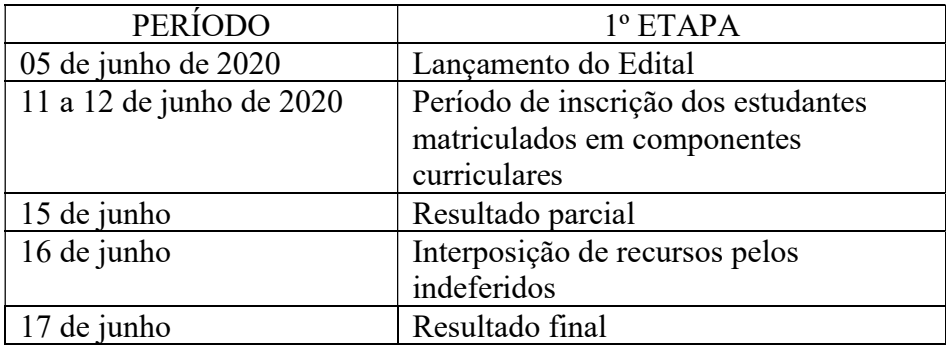

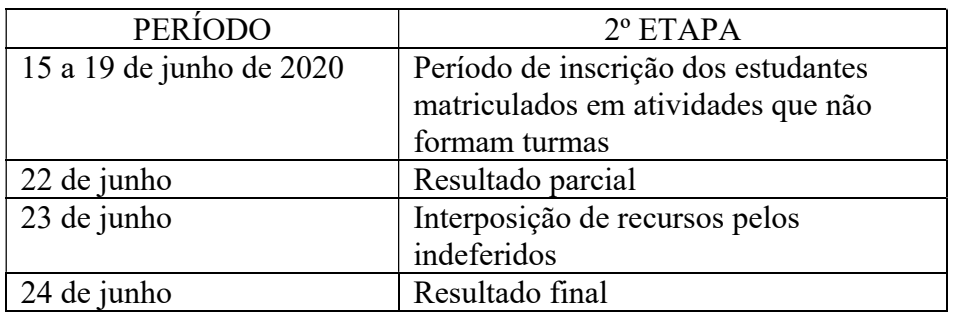

2.2. É de inteira RESPONSABILIDADE dos candidatos que irão solicitar o Auxílio de Inclusão Digital:

- 2.2.1 Aderir ou já ter aderido ao Cadastro Único 2020.1 (orientações para adesão no Anexo I);
- 2.2.2 Prestar informações verdadeiras e anexar TODA a documentação no Cadastro Único, exigida neste Edital, assumindo a RESPONSABILIDADE de quaisquer prejuízos.

§ 1º Ao discente que anexar e/ou declarar informações falsas poderão ser aplicadas as seguintes PENALIDADES:

I - Efetuar devolução de recursos;

II - Impedimento de solicitação ou renovação de auxílios e bolsas;

III- Suspensão dos demais auxílios, com os quais esteja contemplado;

IV - Responder a processo administrativo perante as instâncias cabíveis e/ou judicial sujeita às penalidades legais previstas no Artigo 299 do Código Penal:

#### "Falsidade Ideológica

Art. 299 - Omitir, em documento público ou particular, declaração que dele devia constar, ou nele inserir ou fazer inserir declaração falsa ou diversa da que devia ser escrita, com o fim de prejudicar direito, criar obrigação ou alterar a verdade sobre fato juridicamente relevante: Pena - reclusão, de um a cinco anos, e multa, se o documento é público, e reclusão de um a três anos, e multa, se o documento é particular."

2.2.3 As inscrições para este edital serão realizadas EXCLUSIVAMENTE on-line, através do SIGAA.

#### CAPÍTULO III

## 3. CRITÉRIOS GERAIS PARA O RECEBIMENTO DO AUXÍLIO DE INCLUSÃO DIGITAL

3.1 Os critérios para o recebimento do Auxílio de Inclusão Digital, definidos pela Resolução CONSEPE 023/2020, são os seguintes:

3.1.1 Ser aluno em situação de vulnerabilidade social e identificado como PRIORITÁRIO para o atendimento da assistência estudantil no CADASTRO ÚNICO da instituição;

3.1.2 Estar matriculado em componentes disciplinares e/ou em atividades que não formam turmas no período suplementar definido pela mesma resolução;

3.1.3 O estudante não poderá ultrapassar, com o recebimento do Auxílio de Inclusão Digital, o valor de R\$ 900,00 (novecentos reais) no total de benefícios (bolsa e auxílios) recebidos da UFRN;

3.1.4 Beneficiário da moradia autorizado a permanecer durante o período de quarentena da COVID-19 em uma das residências universitárias está excluído do benefício.

3.2. Ficará INADIMPLENTE com a assistência estudantil da UFRN o estudante que não concluir o(s) componente(s) curricular(es) ou atividade(s) para a(s) qual/quais se inscreveu que evadirem das atividades. Os inadimplentes não poderão ser beneficiários de bolsas ou outros auxílios até que devolvam, através de Guia de Recolhimento da União (GRU) em nome da instituição, o valor recebido.

# CAPÍTULO IV

### 4 DA ANÁLISE E JULGAMENTO DOS PEDIDOS DE CONCESSÃO DO AUXÍLIO DE INCLUSÃO DIGITAL

4. A Divisão de Assistência Social e Ações de Permanência – DASAP se responsabilizará pela avaliação e pelo cumprimento dos critérios aprovados pela Resolução nº023/2020 – CONSEPE.

4.1 Será indeferida a solicitação do(a) discente que não atender aos critérios estabelecidos pela Resolução nº023/2020 – CONSEPE;

4.2 Os indeferidos no Resultado Parcial terão direito a recurso;

4.3 Os estudantes deferidos no Resultado Parcial serão homologados pela DASAP para pagamento, após divulgação do resultado parcial.

4.4 Serão encaminhados para pagamento os auxílios apenas dos estudantes que tiveram seus pedidos deferidos e suas matriculas efetivadas no SIGAA.

4.5 Os estudantes deferidos após a análise de pedido de Recurso serão homologados para pagamento após Resultado Final.

# CAPÍTULO V

# 5. DA DIVULGAÇÃO DOS RESULTADOS

5.1 OS RESULTADOS PARCIAIS do processo seletivo do Auxílio de Inclusão Digital serão publicados em notícias no SIGAA e no site da PROAE <http://www.proae.ufrn.br>, no nos dias 15 de junho de 2020 (Primeira etapa) e 22 de junho de 2020 (Segunda etapa).

5.2 Outras informações: 99474-6792/991936125ou pelo email: deae@reitoria.ufrn.br (Natal) - (84)9229-6464 (CERES/Caicó) - (84)9474-6798(CERES/Currais Novos) e 99480-6846 ou pelo email: servicosocial@facisa.ufrn.br (FACISA - Santa Cruz).

5.3 OS RESULTADOS FINAIS do processo seletivo do Auxílio de Inclusão Digital serão divulgados em notícias no SIGAA e no site no site da PROAE <http://www.proae.ufrn.br>, nos dias 17 (Primeira etapa) e 24 (Segunda etapa) de junho de 2020, após análise dos Recursos pela equipe da DASAP/PROAE.

# CAPÍTULO VI

# 6. DOS RECURSOS

6.1 Após a divulgação dos RESULTADOS PARCIAIS, o candidato que discordar poderá interpor recurso à DASAP/PROAE EXCLUSIVAMENTE via SIGAA, no dia imediatamente seguinte à publicação (orientações para a interposição de recurso ver ANEXO VI).

# CAPÍTULO VII

# 7. DISPOSIÇÕES FINAIS

7.1 O auxílio de Inclusão Digital que será ofertado pela Assistência Estudantil da UFRN é pessoal e intransferível.

7.2 Será de responsabilidade do beneficiário apresentar os dados da CONTA CORRENTE (qualquer banco) em seu nome, devidamente desbloqueada, para recebimento do benefício.

7.3 O(a) aluno(a) poderá ser excluído do processo seletivo, se comprovada qualquer irregularidade nas declarações ou nos documentos apresentados, sem prejuízo da adoção de medidas judiciais cabíveis.

7.4 Os casos omissos serão resolvidos pela Comissão de Assuntos Estudantis – CAE/PROAE.

7.5 Este edital entrará em vigor na data de sua publicação.

Natal, 05 de junho de 2020.

Prof. Edmilson Lopes Junior Pró-Reitor de Assuntos Estudantis

### ANEXO I

# ORIENTAÇÕES PARA ADESÃO AO CADASTRO ÚNICO

### AO ADERIR AO CADASTRO ÚNICO ANEXAR TODOS OS DOCUMENTOS RELACIONADOS ABAIXO:

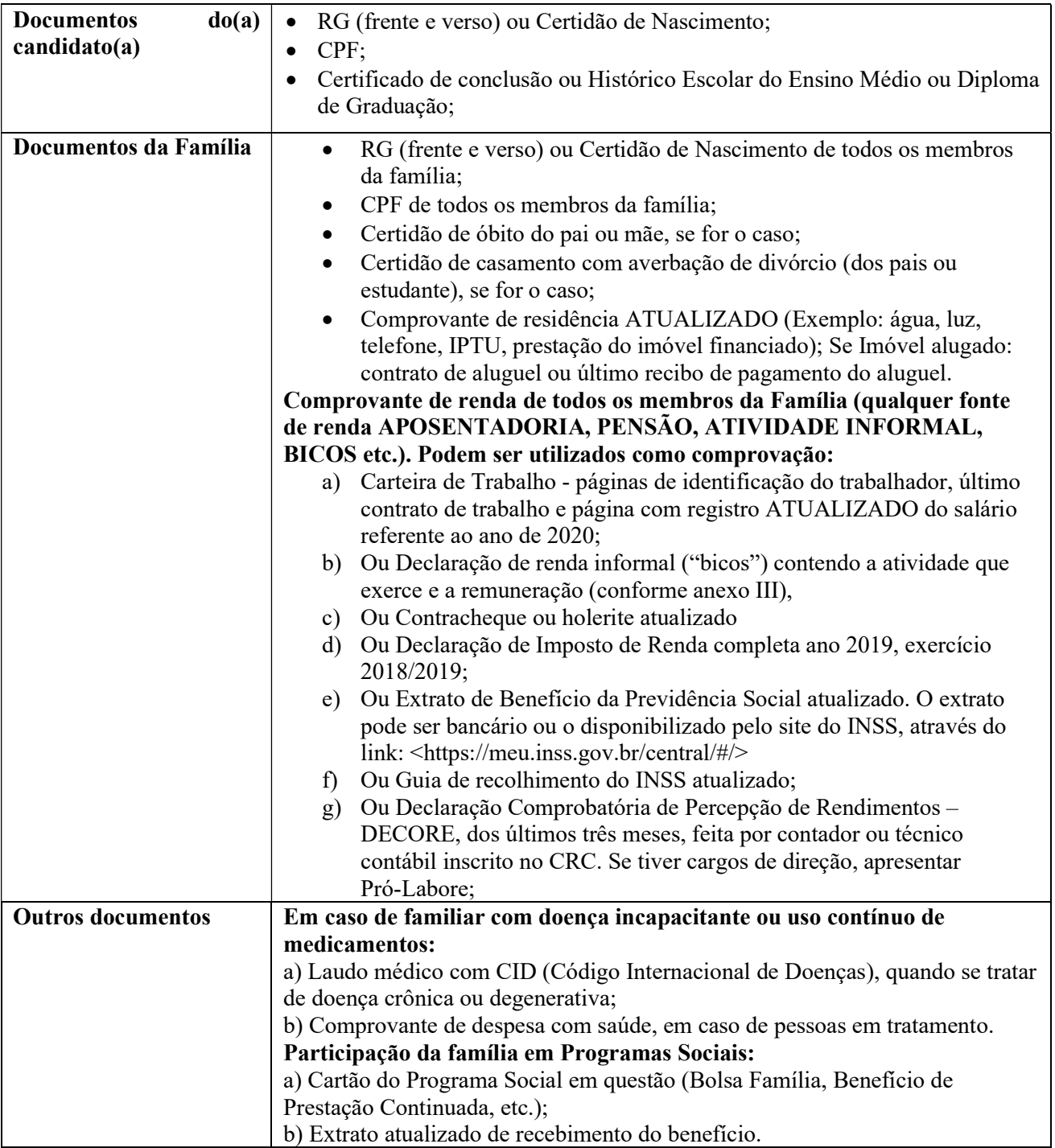

Obs.: Os(as) discentes que residem em endereço diferente do endereço da família, deverão ANEXAR os dois comprovantes de residência ATUALIZADOS, tanto o da família, como o da atual moradia do(a) candidato(a).

#### ANEXO II PROCEDIMENTOS PARA A INSCRIÇÃO

 $\rightarrow$  Após acessar o SIGAA,  $o(a)$  estudante deverá clicar no campo de Bolsas e primeiramente aderir ao Cadastro Único, com a obrigatoriedade de anexar TODOS os documentos comprobatórias das informações prestadas no questionário. → Em seguida o aluno deverá preencher os dados bancários no campo Meus dados Pessoais. → Ainda no campo Bolsas, após ter aderido ao Cadastro Único, é necessário seguir para a opção Solicitação de Bolsa (escolha o Auxílio de Inclusão Digital). → Em seguida, os documentos deverão ser anexados no SIGAA seguindo os passos abaixo:

- 1 Selecione o Tipo Documento que deseja anexar, dentre as opções listadas;
- 2 Anexe o Documento desejado clicando em Selecionar arquivo e selecionando-o dentre os arquivos presentes em seu computador;
- 3 Após informar os dados do arquivo que deseja anexar, clique em Anexar Arquivo para adicioná-lo. A página será prontamente atualizada e passará a ser exibida da seguinte forma: Arquivo adicionado com sucesso!

 $\rightarrow$  Em seguida preencha a justificativa do requerimento e clique em cadastrar.  $\rightarrow$  Imprima/Salve o comprovante de realização da operação.

Documentação Solicitada conforme edital:

- A documentação deve ser legível, não pode conter rasuras;
- Os documentos podem ser anexados um a um conforme as opções ou também podem ser organizadas todas em um único arquivo de PDF ou ainda em uma pasta zipada.

### ANEXO III

# DECLARAÇÃO DE AUTÔNOMO, PROFISSIONAL LIBERAL, PRESTADOR DE SERVIÇOS OU TRABALHADOR EVENTUAL ("BICOS")

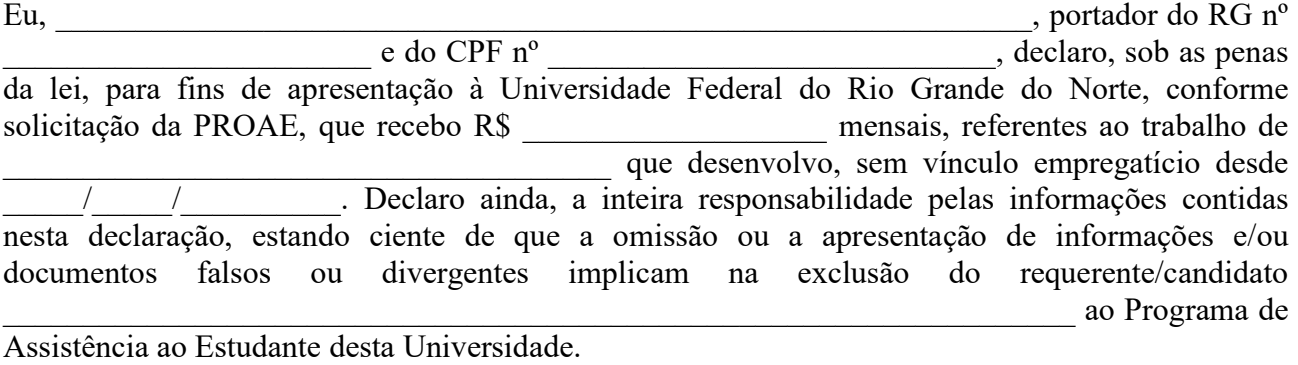

Local e data: \_\_\_\_\_\_\_\_\_\_\_\_\_\_\_\_\_\_, \_\_\_\_\_\_\_ de \_\_\_\_\_\_\_\_\_\_\_\_\_\_\_\_\_\_\_\_ de 202\_\_\_.

Assinatura do declarante

## ANEXO VI

#### Passo a passo para o recurso via SIGAA

### PARA SOLICITAR RECURSO, O DISCENTE INDEFERIDO/INSATISFEITO, DEVE SEGUIR OS PASSOS ABAIXO:

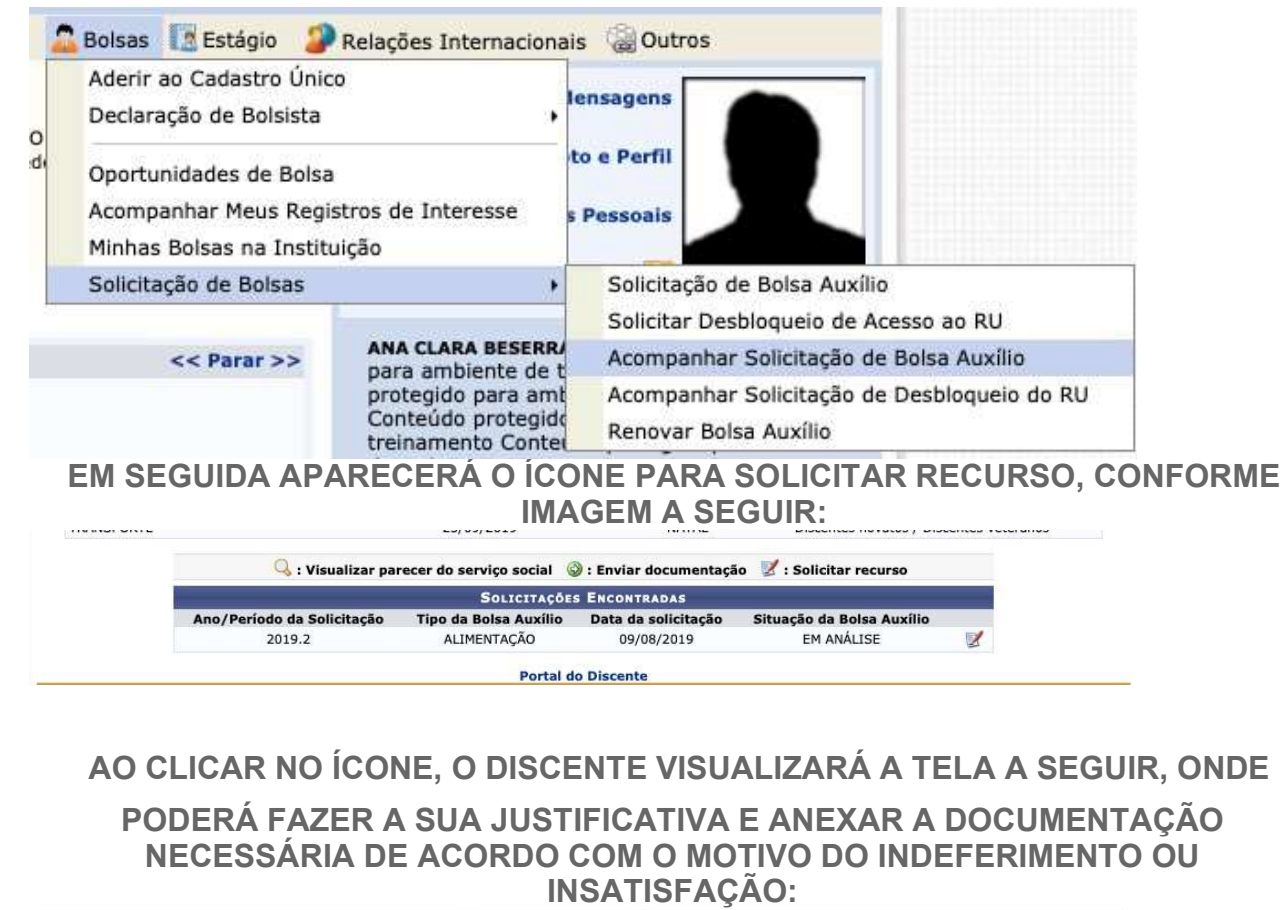

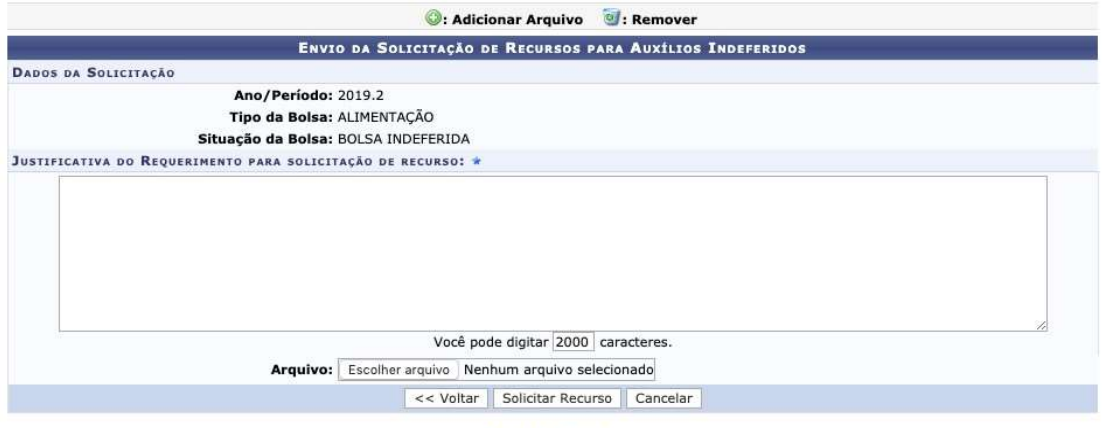

**Company's Company Street**